## **ProQuest Database Guide:**<br>HeritageQuest Or start 11•••· **HeritageQuest Online**

 $\hat{\mathbf{t}}$ 

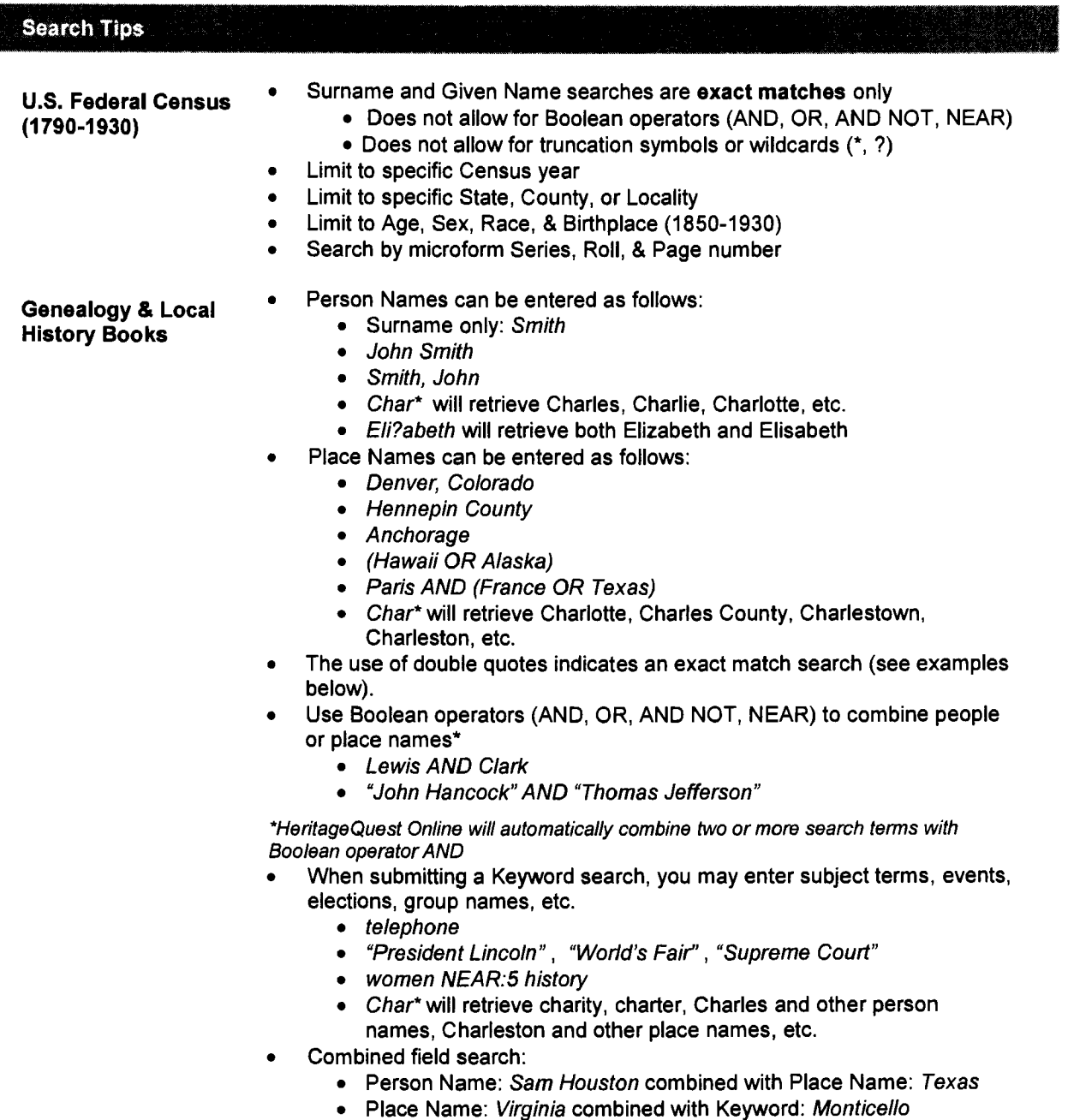

\*\*Note: When using the asterisk wildcard (\*), no matter which collection you are searching, the first three letters of the name must be entered prior to using the asterisk.

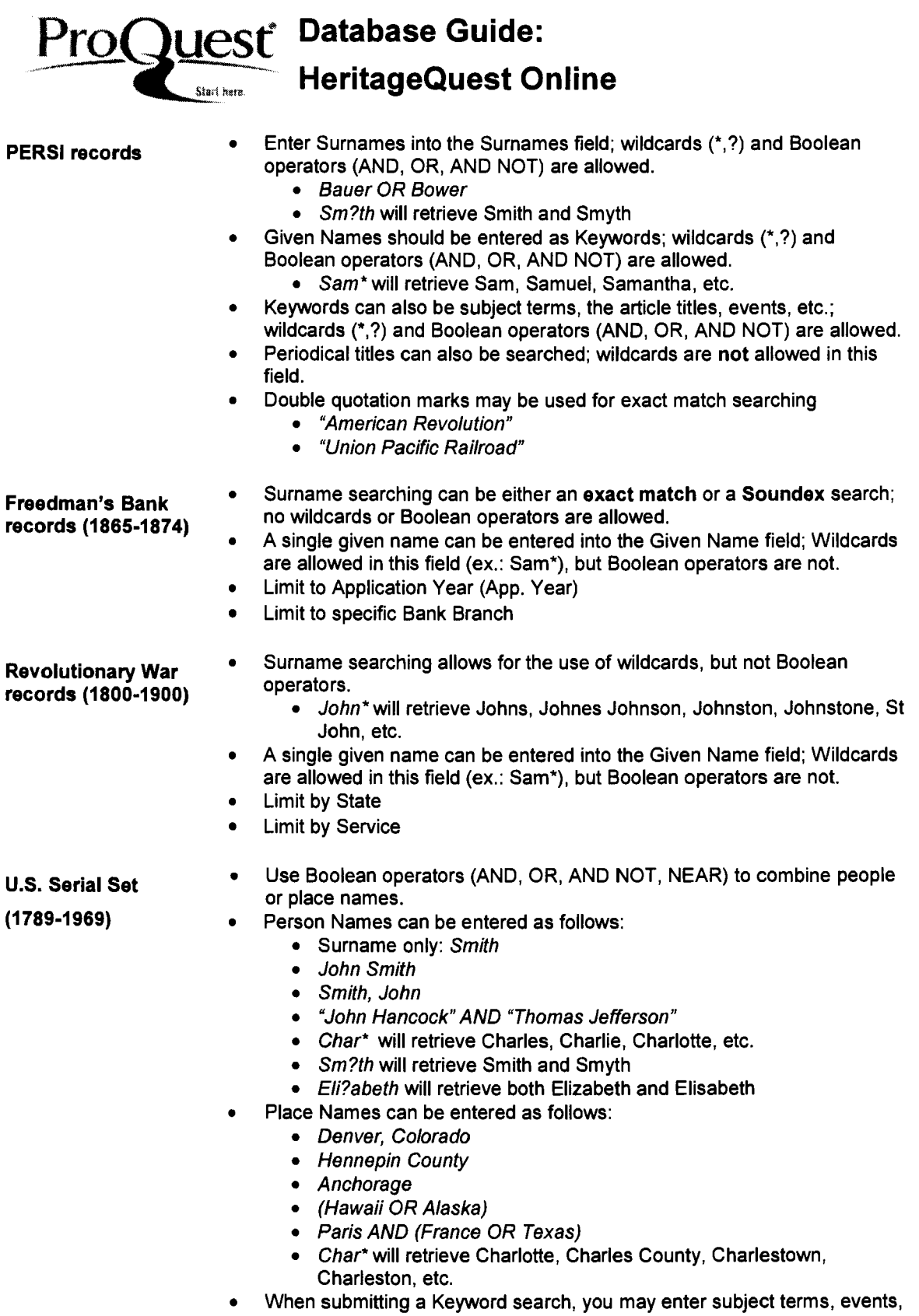

Ą.

 $\begin{array}{ccc}\n\bullet & & & \\
\bullet & & & \end{array}$ 

# ProOuesf **Database Guide:** ---L--;--- **HeritageQuest Online**

elections, group names, etc.

- telephone
- "President Lincoln" , "World's Fair" , "Supreme Court"
- women NEAR:5 history
- Char\* will retrieve charity, charter, Charles and other person names, Charleston and other place names, etc.

#### Truncation and Wildcard Characters

- The asterisk is a wildcard that matches zero or more characters. For example, a search on 'Sam\*' will bring back results that include 'Sam', 'Samantha', 'Samuel', etc. Note: you cannot use an asterisk as the first, second, or third character of a search term.
- ? The question mark acts as a single-character wildcard. For example, a search on 'Eii?abeth' will bring back results that include 'Elisabeth' or 'Elizabeth'. Note: you cannot use a question mark as the first character of a search term.

When you enclose a logical group of terms and operators in parentheses, HeritageQuest Online will () assign a higher precedence to that grouping of terms. For example, 'Paris AND (Ohio OR Texas)' evaluates 'Ohio OR Texas' first.

..., To match an exact phrase, the phrase should be enclosed in double quotes. For example, "'women and history"' will find matches with that exact phrase in them.

#### **Operators**

Boolean, proximity and adjacency operators are used to broaden and narrow your search. Note: Census searching does not support the use of Boolean operators.

- AND Using 'and' retrieves results that include two or more terms that you have entered in the search field. For example, 'women and history' retrieves all results with 'women' and 'history' in them; 'women and history and politics' retrieves all results with 'women', 'history', and 'politics' in them.
- AND NOT Using 'and not' indicates that you want to retrieve results that include your first entered term but not the second. For example, 'women and not politics' will retrieve results that include 'women' but not 'politics'.
- NEAR Used with two terms, 'near' will find all matches of the two terms within 4 words of each other. To specify how many words can separate the two terms, include a number preceded by a colon after the 'near'. For example, 'women near:5 history' will find all occurrences of 'women' that are within five words of 'history'.
- OR <sup>'</sup>Or' will retrieve results that include either your first entered search term or your second. For example, a search on 'women or history' will find results with 'women' or 'history' in them.
- "quotes" To match an exact phrase, the phrase should be enclosed in double quotes. For example, "'women and history"' will find matches with that exact phrase in them.

# **ProQuest Database Guide:**<br>HeritageQuest Or **HeritageQuest Online**

#### Race Indicators on U.S. Federal Census

**w** White

•

- **B** Black
- **M** Mulatto
- c Chinese
- **J** Japanese
- $\mathbf{I}$ American Indian
- **T** Others not listed above
- Dash is used when the information is not given, not known or unreadable

#### Searching & Stop Words

Keyword searching is available in three of the six HeritageQuest Online collections: the Books collection, the PERSI records, and the U.S. Serial Set. When searching the Books and U.S. Serial Set collections, the query is searched across the bibliographic record and the full-text of the documents; a query submitted in the PERSI collection searches the citation record. Because of the unique content and fulltext searching, ProQuest does not currently ignore the following frequently used words (stop words). To use them as part of a search phrase enclose them with quotation marks (""). Example: "the sound and the fury".

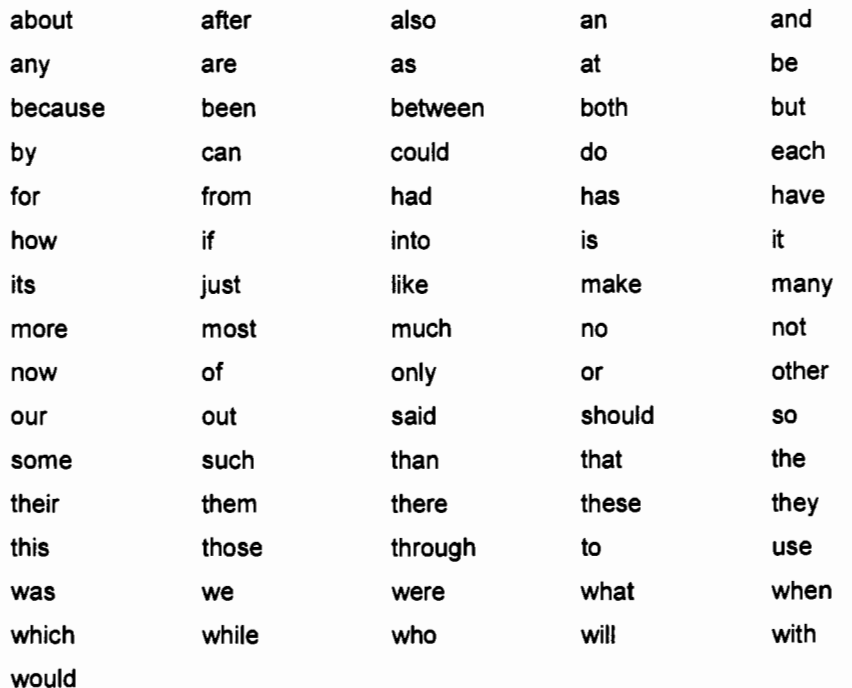

# ProQuest<sup>Database Guide:</sup> **HeritageQuest Online Start here**

### Where to find help

**Search our Support Center:**  http://www.proquest.com/support

#### **To access product help and training documentation:**

http://www.proquest.com/go/training http://www. proquest.co.uk/go/training

#### **By phone**

 $\frac{1}{2}$ 

**In North America:** 800-889-3358

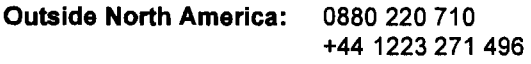

(UK only) (Outside of UK)